## **Edit articles**

For master catalogs, you can edit article attributes either for a single article or multiple articles.

## Edit single article

To edit article attributes, follow these steps:

1. View the article then select "Edit" from the Actions menu, the following window appears:

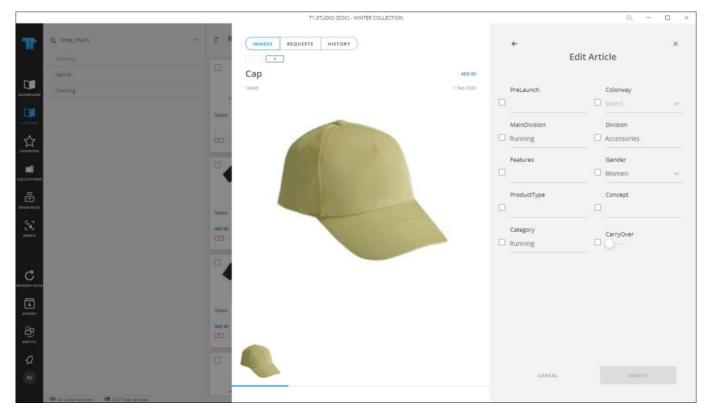

- 2. Click the checkbox next to the attribute you want to edit and do the changes you want. If you update the attribute without clicking the checkbox, it is automatically checked,
- 3. Click **Update**, the article is updated.

## **Edit multiple articles**

You can edit multiple articles attributes, follow these steps:

1. Select the article thumbnails you want, then click **Edit articles**, the following window appears:

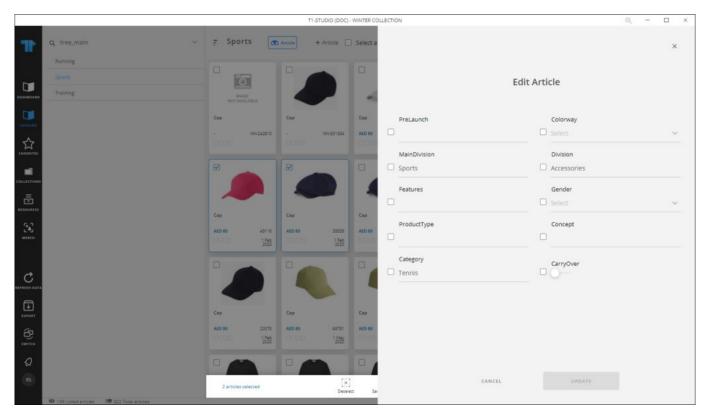

- 2. Click the checkbox next to the attribute you want to edit and do the changes you want. If you update the attribute without clicking the checkbox, it is automatically checked,
- 3. Click **Update**, articles are updated.

## **Notes:**

• You can remove any of the values selected from dropdown lists by hovering the mouse over it then clicking the (x) next to it as shown in the below example:

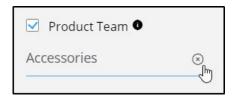

• Depending on your role, some attributes might be set as not viewable or not editable.